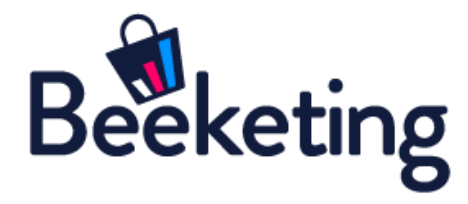

# USER GUIDE

*for*

FREQUENTLY BOUGHT TOGETHER

### BEFORE WE GET STARTED

**Frequently Bought Together** extension helps Magento merchants increase average order value by recomending personalized products and upselling relevant items to shoppers.

Using big data and machine learning, we build smart recommendation algorithms behind to monitor sales data history of the store, customer's browsing and purchasing behavior, in order to generate the most relevant recommendations.

Your store will also be empowered to automatically sell even more with the Upsell popups, that display right when customers click to buy any product in the recommendation blocks.

Let's discover how you can master **Frequently Bought Together** extension by following the detailed instruction below.

\*\*Note: **Frequently Bought Together** extension is a connector between Magento stores and Personalized [Recommendation](https://beeketing.com/personalized-recommendation) app built and developed by [Beeketing.](https://beeketing.com/) You will find all materials and information from Beeketing relate to the Personalized Recommendation app.

### CONNECT WITH BEEKETING PLATFORM

After installing the extension, go to **Stores >> Settings >> Personalized Recommendation** t o open it on your Magento admin.

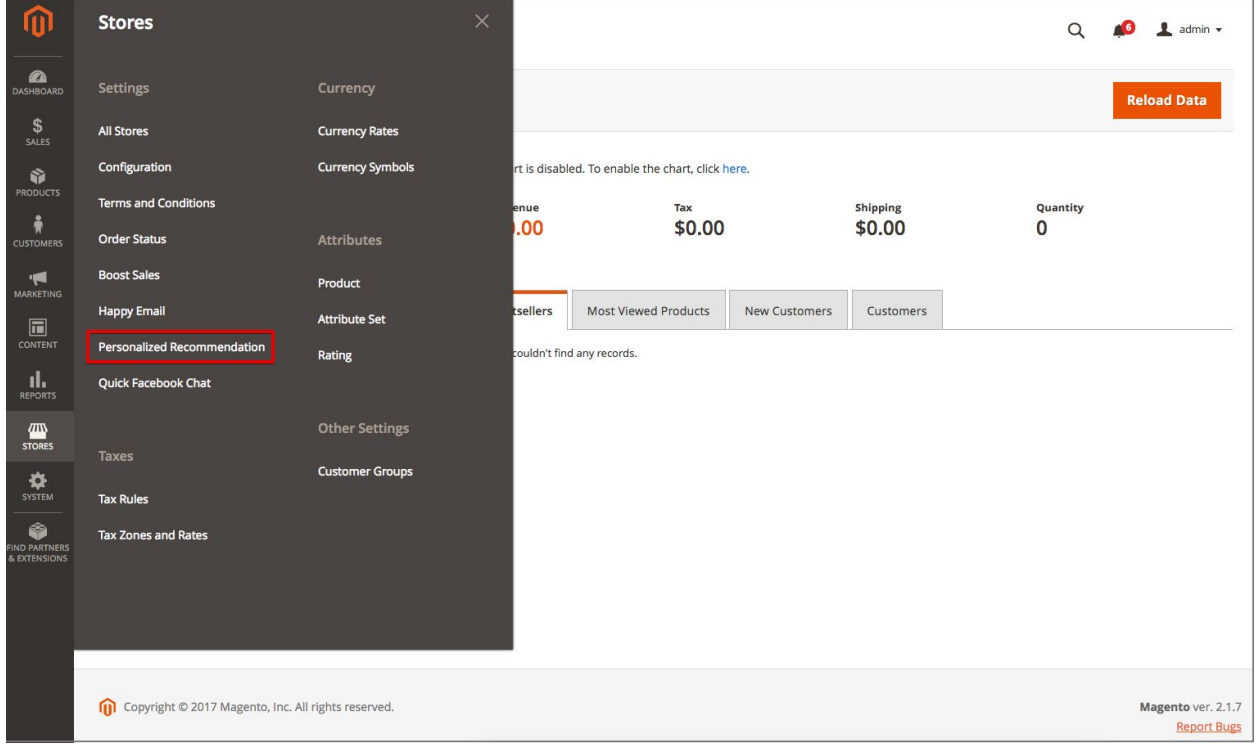

You will be asked to connect your store with Beeketing platform by signing up for a new account (if you are a new Beeketing user), or logging in (if you already have a Beeketing account).

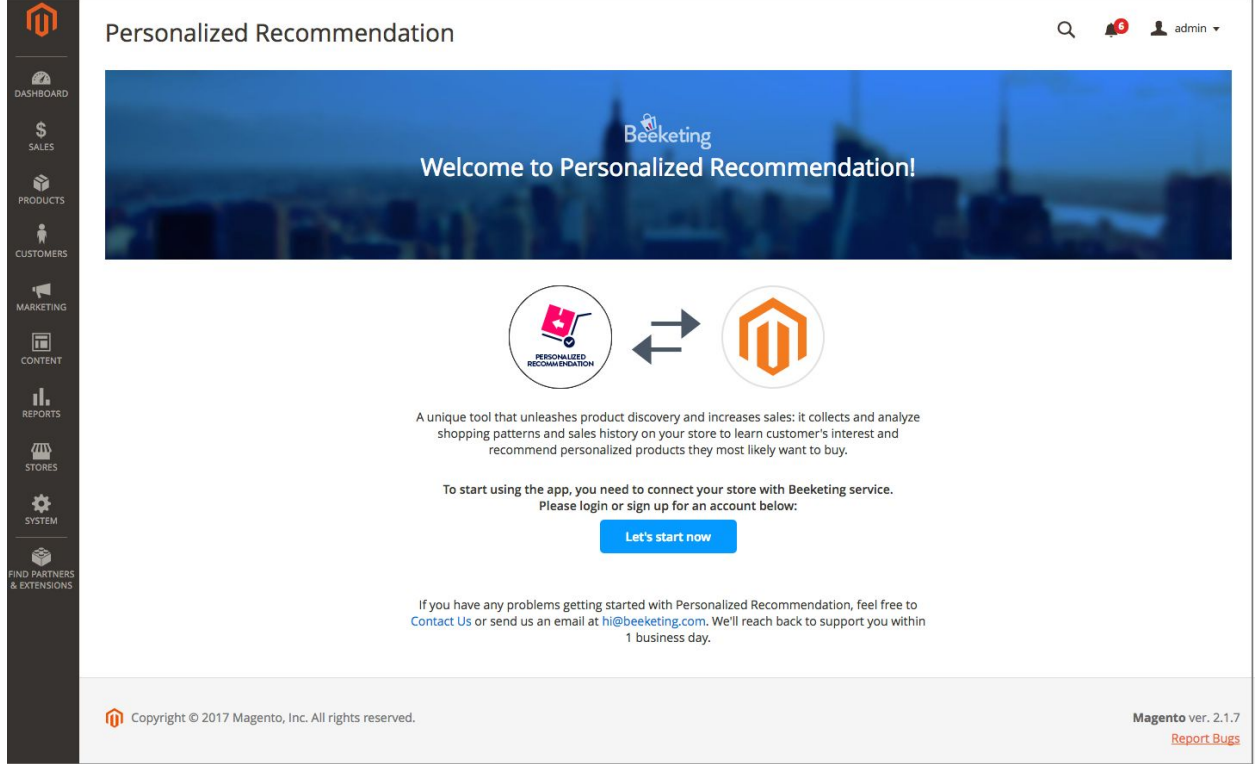

Click "Let's start now" button and a native popup will appear to guide you through the login/signup process:

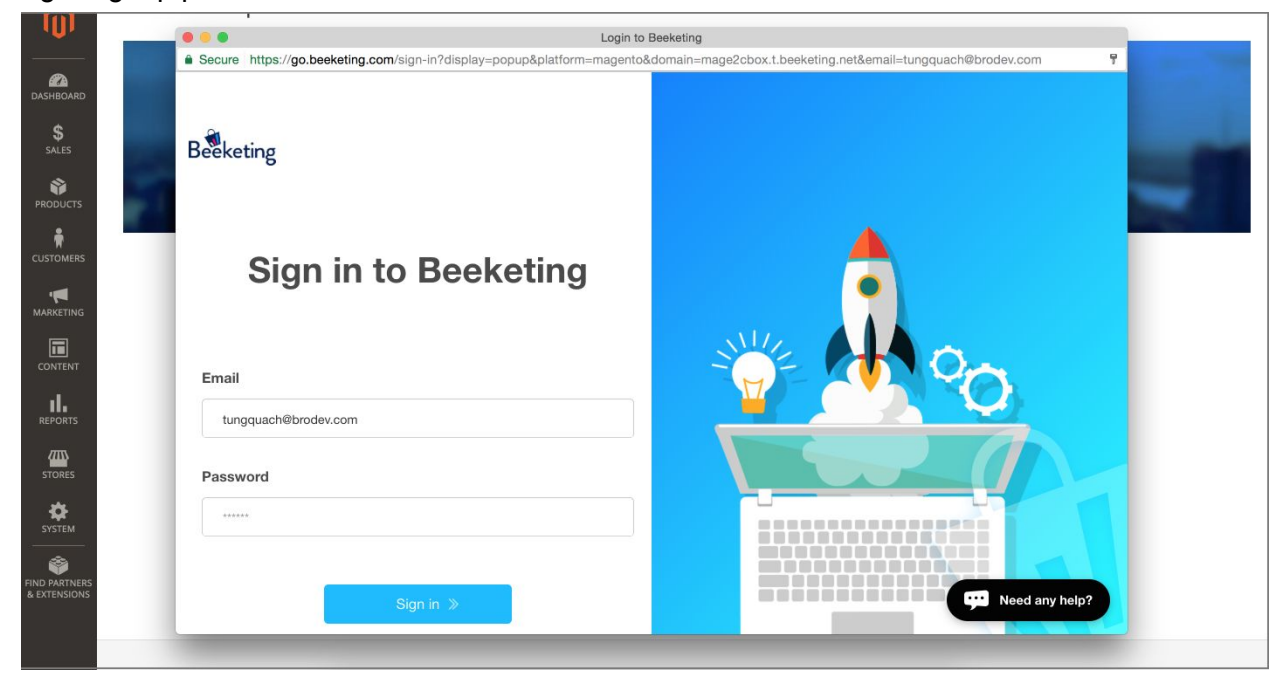

Once logged in successfully, you will see a message as below:

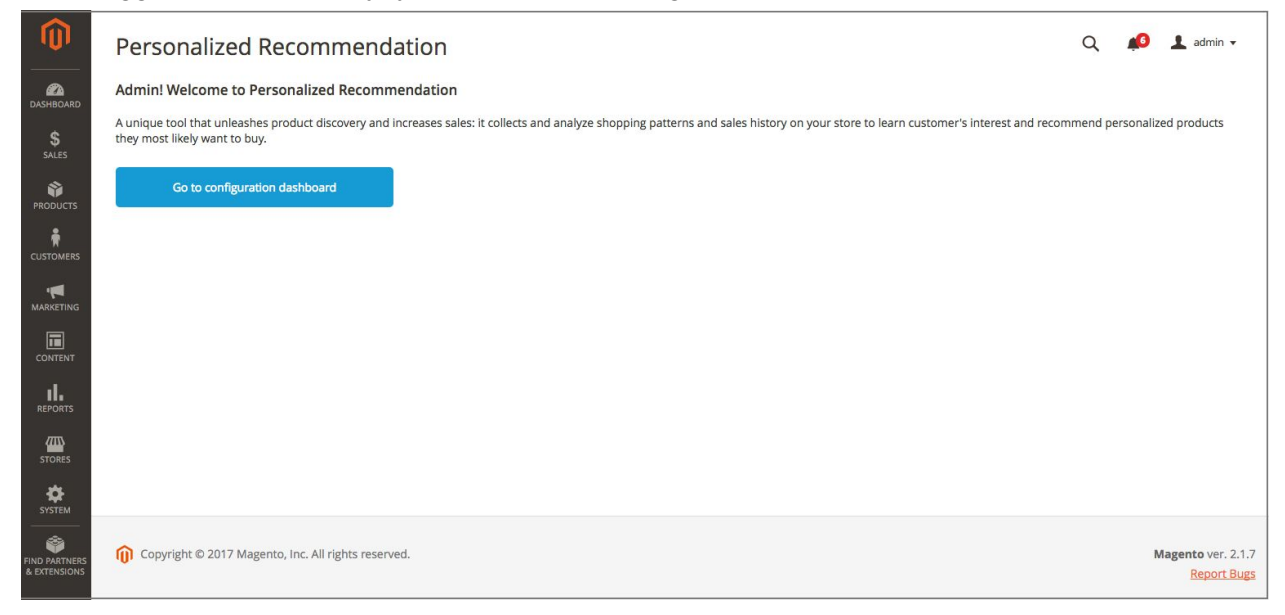

### 5 TYPES OF RECOMMENDATIONS

There are 5 types of product recommendation in this extension:

#### **Who bought this also bought**

When customer views a product, it will recommend items that most other customers usually buy together with that product

#### **Best sellers of the store**

Recommend the most popular products of your store

#### **Recently viewed & featured recommendations**

Remind customers of items they viewed and are interested in, together with featured recommendations based on their browsing and purchase history

#### **Cart recommendations**

Suggest most relevant products that customers most likely want to buy, based on items in their shopping cart

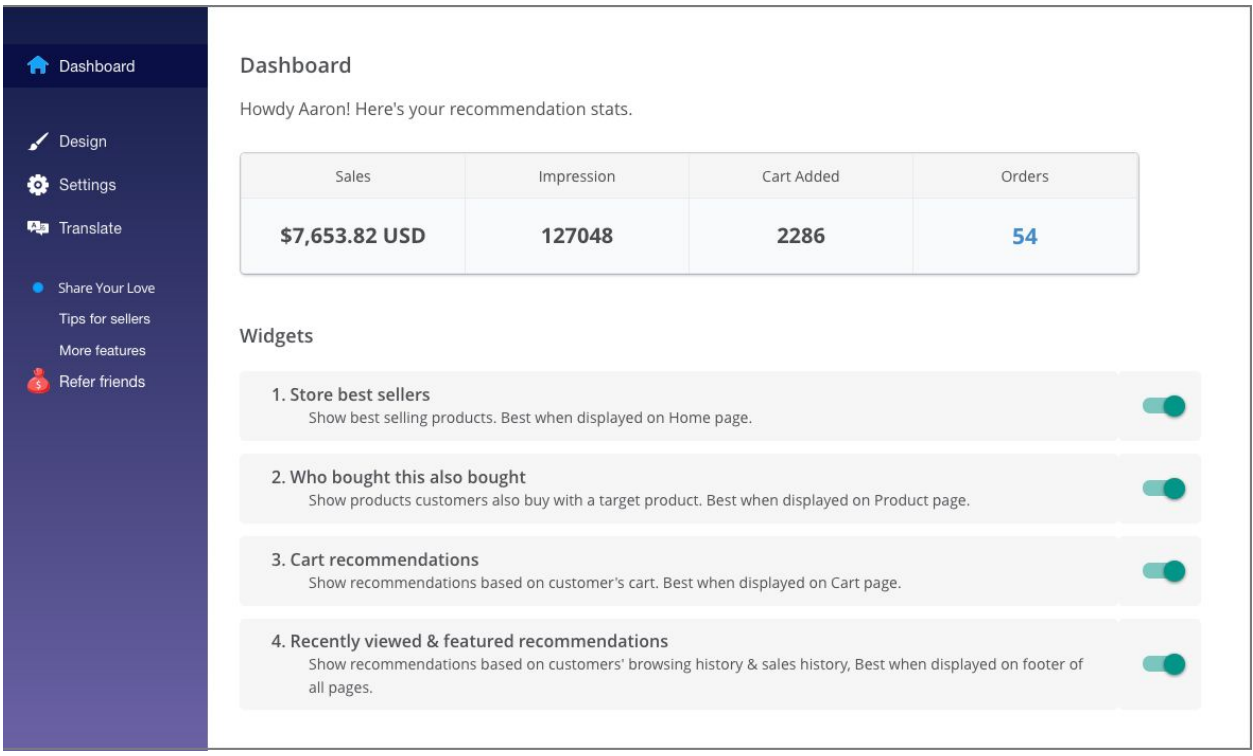

Simply switch the button beside each widget to turn on/off the recommendation type you want.

## SET UP RECOMMENDATIONS ON EACH PAGE

Recommendation widgets can display on **Home** page, **Category** page, **Product** page, and **Cart** page.

In **Settings** tab, you can choose to enable what widgets on each type of page, as in the screenshot below:

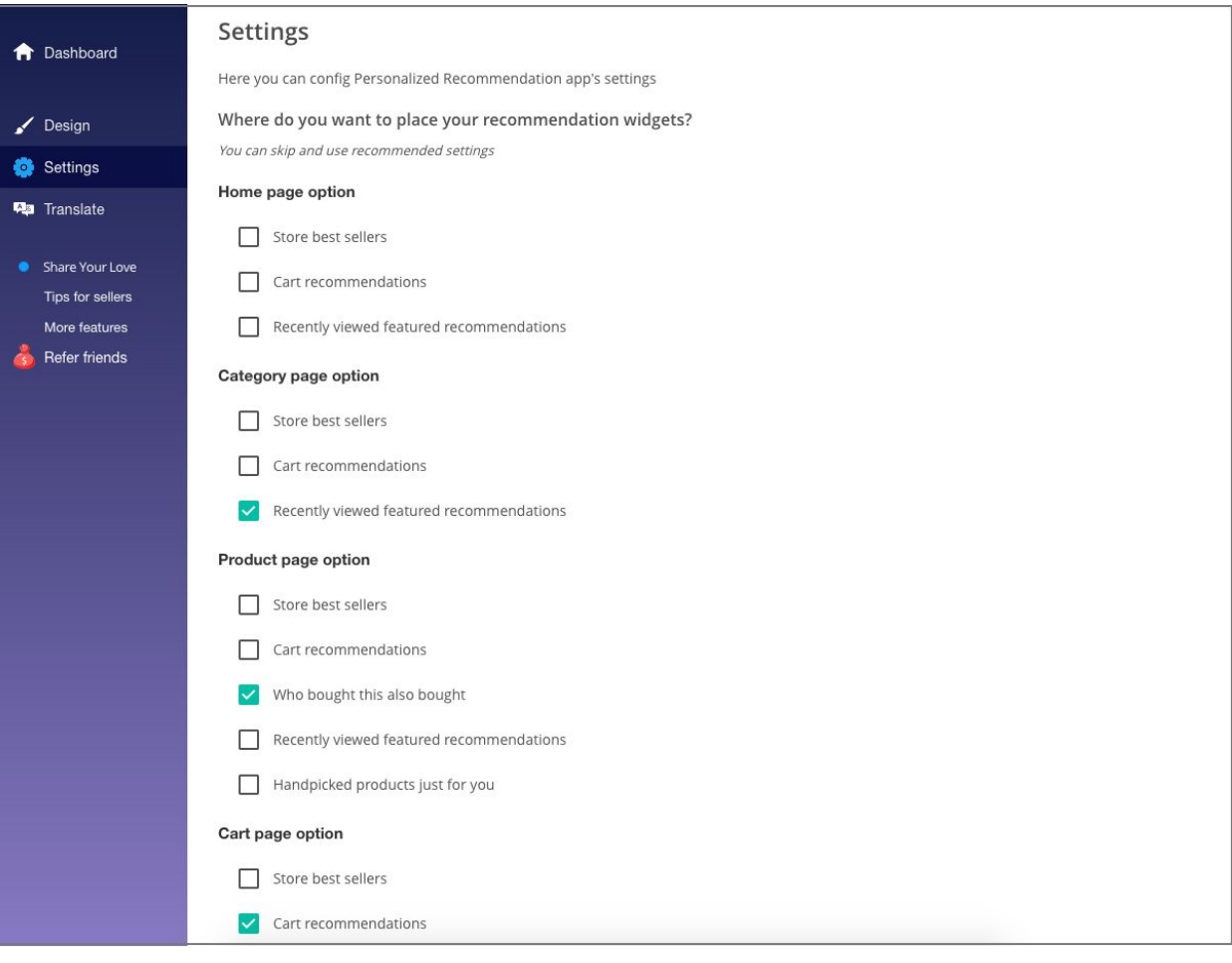

By default, the widgets wil be placed on the footer of the page. You can customize position of widgets in this field.

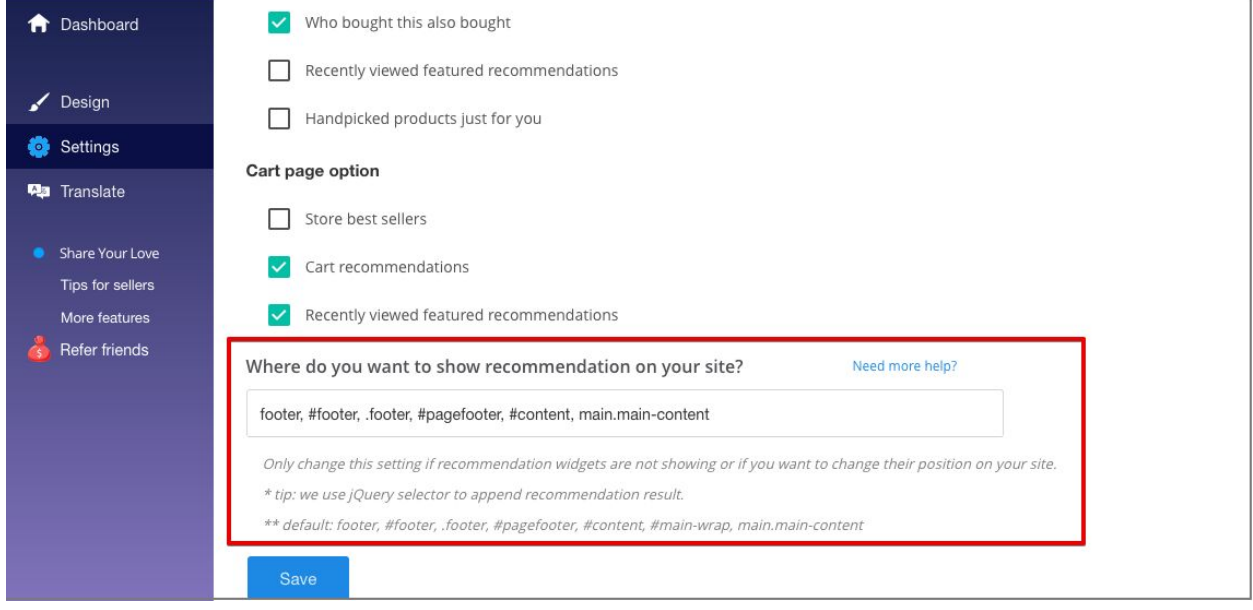

# CUSTOMIZE DESIGN

To make recommendation widgets look native on your site, we have options to cusotmize the design to make it match with your store's design:

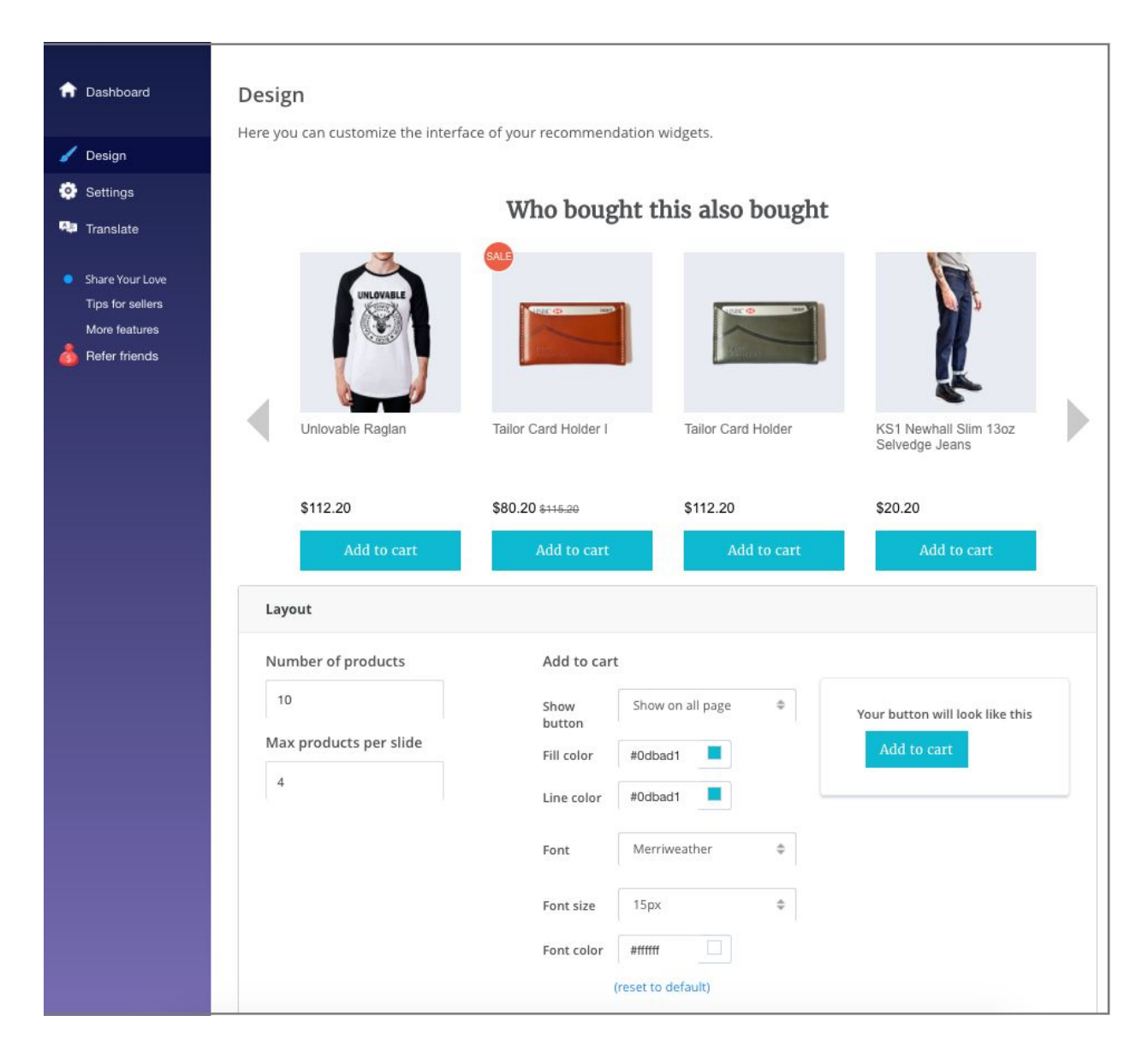

### **Customize the layout:**

- Set the maximum number of products in 1 recommendation widget and the number of products shown in 1 slide.
- Design the Call-to-Action button: button color, text color and font

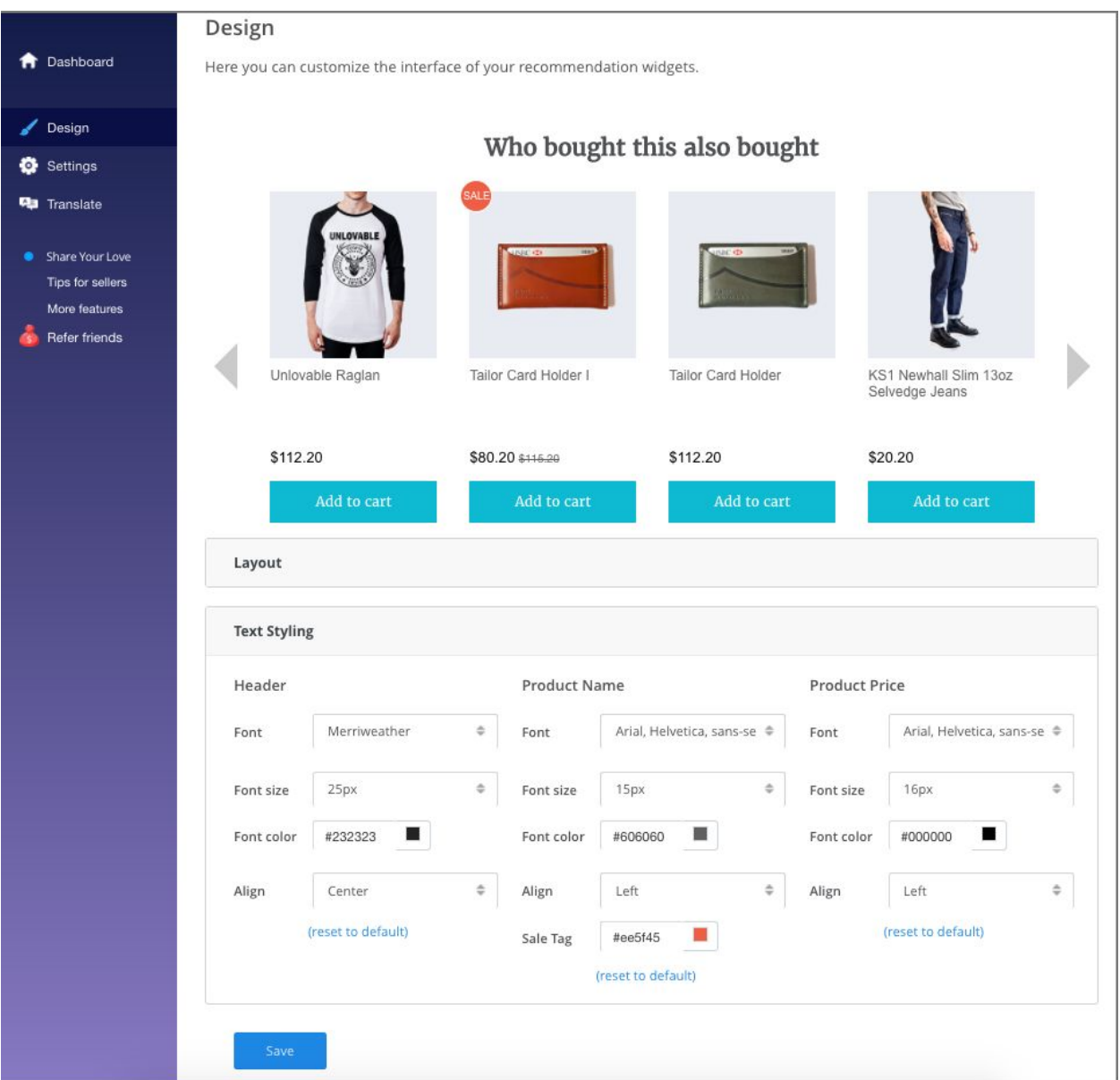

### **Customize the Text Styling:**

In a recommendation widget, there are header, product name, product price, and sale tag that you can customize to make the whole widget matches with your store design.

- Choose font, font size, and color of the text
- Aline the text to be Left, Right, or Center

## **TRANSLATION**

All texts of the recommendation widgets shown on your storefront are pre-written in English. In **Translation** tab, you can change the text in your style, or translate into any other languages

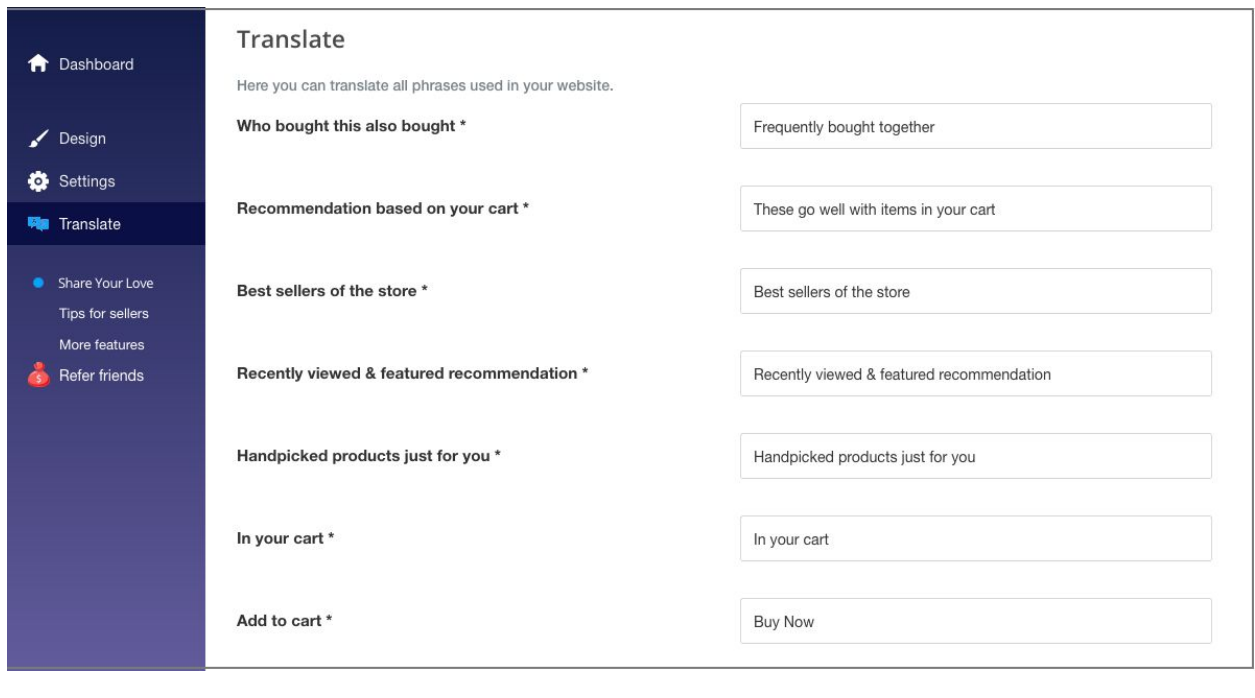

We have walked you through all settings in **Frequently Bought Together** extension. Simple, isn't it?

**Need any support**? Contact us at **hi@beeketing.com** and we will be right back to you within 1-2 business days to support you.